**IBM WebSphere Commerce** for **@server iSeries 400** 

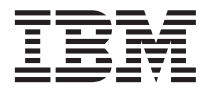

# 快速入門

*5.5*

**IBM WebSphere Commerce** for **@server iSeries 400** 

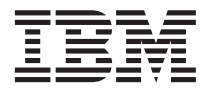

# 快速入門

*5.5*

#### 注意事項: -

在使用本資訊及其支援的產品之前,請先閱讀第27頁的『注意事項』的一般資訊。

#### 第一版, 2003 年 6 月

本版適用於第 5.5 版的 IBM WebSphere Commerce for IBM @server iSeries (產品號碼 5724-A18) 以及所有後續版次和 修訂,直到新的版本中另有指示為止。請確定您使用的是產品層次的正確版本。

請向 IBM 業務代表或向當地的 IBM 分公司訂購出版品。

IBM 歡迎您提供意見。您可以使用線上 IBM WebSphere Commerce 文件讀者意見表來提供您的意見,其 URL 如下:

http://www..ibm.com/software/webservers/commerce/rcf.html

當您傳送資訊給 IBM 時,即授與 IBM 非獨占的資訊使用或公佈權利,IBM 不需對您負任何責任。

© Copyright International Business Machines Corporation 1996, 2003. All rights reserved.

# 目録

 $\mathbf{r}$ 

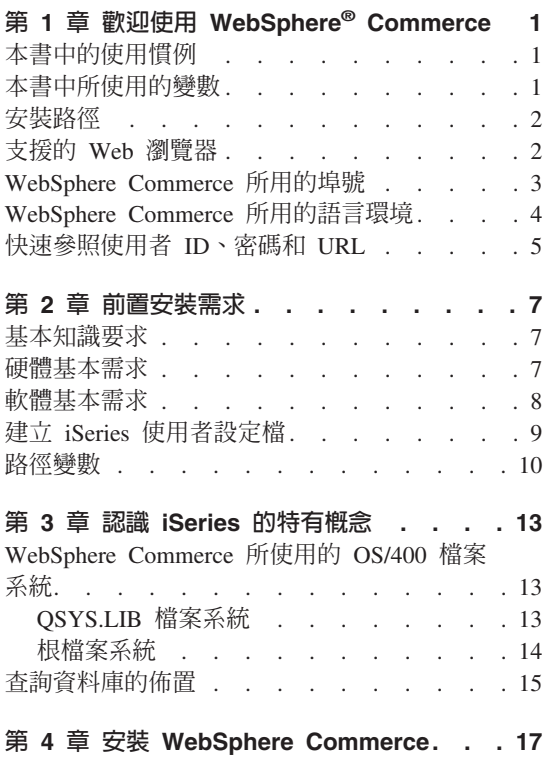

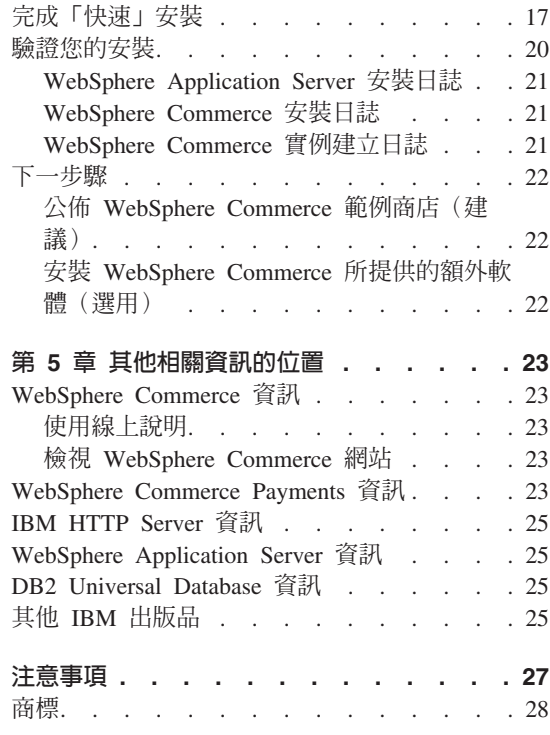

# <span id="page-6-0"></span>第 1 章 歡迎使用 WebSphere<sup>®</sup> Commerce

本書說明如何在單一機器上安裝及配置 WebSphere Commerce for @server iSeries™ 400<sup>®</sup> 5.5 版的主要元件。本書的適用對象是系統管理者或任何負責執行安裝與配置 作業的人員。有關進階配置實務內容的資訊,請參閱 WebSphere Commerce 安裝手 册。

有關 WebSphere Commerce Studio 的安裝與配置的指示,請參閱 WebSphere Commerce Studio 安裝手冊。

本手冊及其任何更新版本都是以 PDF 檔的形式提供, 您可以從 WebSphere Commerce Technical Library 網站 (http://www.ibm.com/software/commerce/library/) 取得它們。如需其他的支援 資訊,請造訪 WebSphere Commerce 支援網站  $(http://www.ibm.com/software/commerce/support/ ) \circ$ 

如果要知道產品最新的變更,請參閱更新後的產品 README 檔,您也可以從 WebSphere Commerce Technical Library 網站 (http://www.ibm.com/software/commerce/library/) 來取得這個檔案。

# 本書中的使用慣例

本書的使用慣例如下:

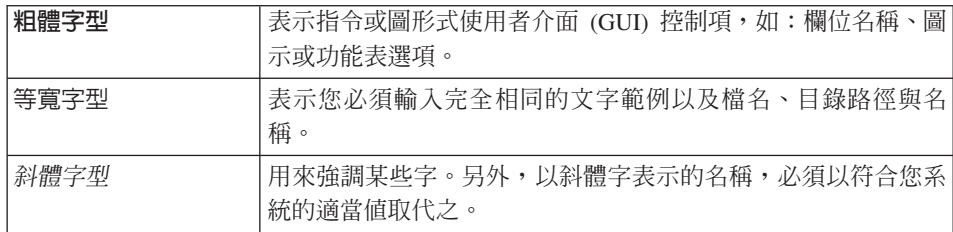

# 本書中所使用的變數

本書中所使用的某些主要變數如下:

host name

這個變數代表您的 WebSphere Commerce 伺服器的完整主機名稱(例如, server.mydomain.ibm.com 就是完整的名稱)。

<span id="page-7-0"></span>instance\_name

這個變數代表您正在使用的 WebSphere Commerce 實例的名稱(例如,  $m$ alll $)$   $\circ$ 

was instance name

這個變數代表與您的 WebSphere Commerce 實例相關聯的 WebSphere Application Server 的名稱。

was\_node\_name

這個變數代表安裝 WebSphere Application Server 產品的 iSeries 系統。

# 安裝路徑

當本書提到安裝路徑時,會使用以下預設路徑名稱:

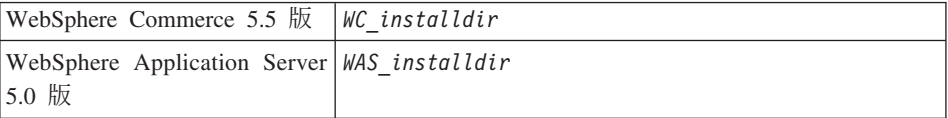

請參閱第 10 頁的『路徑變數』,以取得本書如何參照各種已安裝產品的安裝路徑 的其他資訊。

## 支援的 Web 瀏覽器

如果要存取 WebSphere Commerce 的工具和線上說明,您只能從位於和 WebSphere Commerce 機器同網路且執行 Windows® 作業系統的機器上, 使用 Microsoft® Internet Explorer 6.0 來存取。您必須使用 Internet Explorer 完整版 6.0 (也就是 Internet Explorer 6.0 Service Pack 1 以及「網際網路工具」),並且安裝 Microsoft 最新的重要安全更新程式 -- 舊版不支援 WebSphere Commerce 工具的完整功能。

購物者可使用下列任何 Web 瀏覽器來存取網站,這些瀏覽器都已使用 WebSphere Commerce 測試渦:

- 適用於 Windows 的 AOL 7 或更高的版本
- Microsoft Internet Explorer:
	- 適用於 Windows 的第 6 版或更高的版本
	- 適用於 Macintosh 的第 5 版或更高的版本
- Netscape:
	- 適用於 Windows 的第 6.1 版或更高的版本
	- 適用於 Linux 的第 6.2.3 版或更高的版本
- Netscape Navigator:
- 適用於 Windows 的第 4.51 版或更高的版本
- 適用於 Linux 的第 4.79 版或更高的版本

# <span id="page-8-0"></span>WebSphere Commerce 所用的埠號

下列是 WebSphere Commerce 或其元件產品使用的預設埠號清單。請確定不要在 非 WebSphere Commerce 應用程式中使用這些埠。如果您的系統上有配置防火牆, 請確定您可以存取這些埠。

#### 追號 使用者

- **80** IBM® HTTP Server
- 389 輕裝備目錄存取通訊協定 (LDAP) 目錄伺服器
- 443 IBM HTTP Server 安全埠。此安全埠需使用 SSL。
- **1099** WebSphere Commerce 配置管理程式 Server
- **2809** WebSphere Application Server Bootstrap 位址
- **5432** WebSphere Commerce Payments 非安全伺服器
- **5433** WebSphere Commerce Payments 安全伺服器
- 5557 WebSphere Application Server 內部 Java™ 傳訊服務伺服器
- 5558 WebSphere Application Server Java 傳訊服務伺服器佇列位址
- 5559 WebSphere Application Server Java 傳訊服務直接位址
- 7873 WebSphere Application Server DRS 用戶端位址
- 8000 WebSphere Commerce 工具。此安全埠需要 SSL。
- **8002** WebSphere Commerce 管理主控台。此安全埠需要 SSL。
- 8004 WebSphere Commerce 組織管理主控台。此安全埠需要 SSL。
- **8008** IBM HTTP Server 管理埠
- **8880** WebSphere Application Server SOAP Connector 位址
- **9043** WebSphere Application Server 管理主控台安全埠
- **9080** WebSphere Application Server HTTP 傳輸
- **9090** WebSphere Application Server 管理主控台埠
- **9443** WebSphere Application Server HTTPS 傳輸埠
- 9501 WebSphere Application Server 安全連結服務程式
- **9502** WebSphere Application Server 共通安全埠

# <span id="page-9-0"></span>WebSphere Commerce 所用的語言環境

WebSphere Commerce 只能使用有效的 Java 語言環境。請確定您的系統已安裝適 合您語言的語言環境。請確定在您所設定之任何與語言環境有關環境變數中,皆 含有 WebSphere Commerce 支援的語言環境。下表顯示 WebSphere Commerce 所 支援的語言環境代碼。

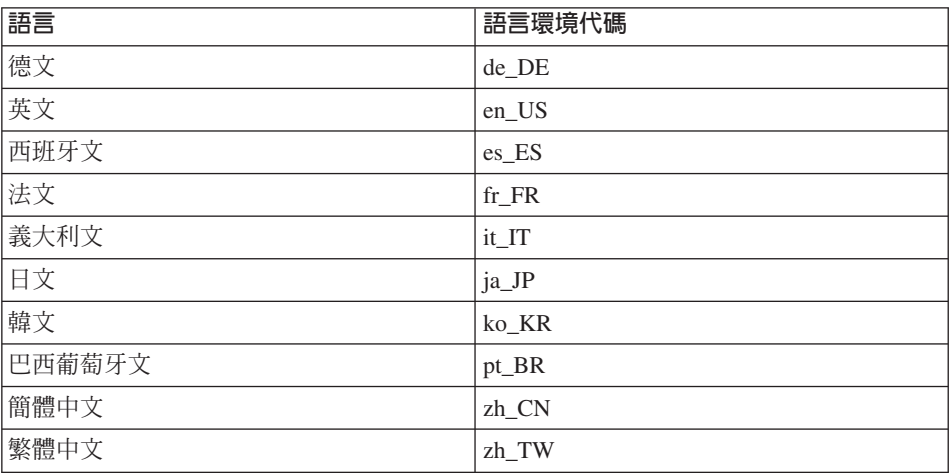

# <span id="page-10-0"></span>快速參照使用者 ID丶密碼和 URL

WebSphere Commerce 環境管理需要使用多個使用者 ID。下表說明了這些使用者 ID 和其必備權限。對於 WebSphere Commerce 使用者 ID, 其預設密碼會在下面 提供。

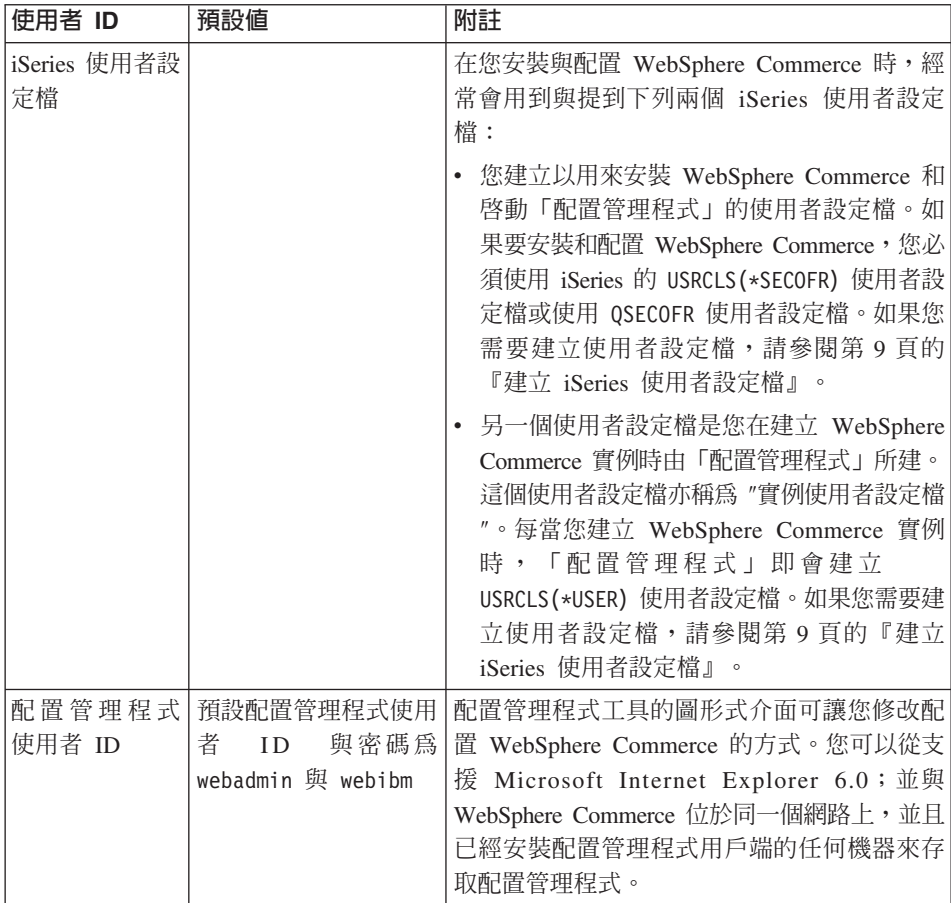

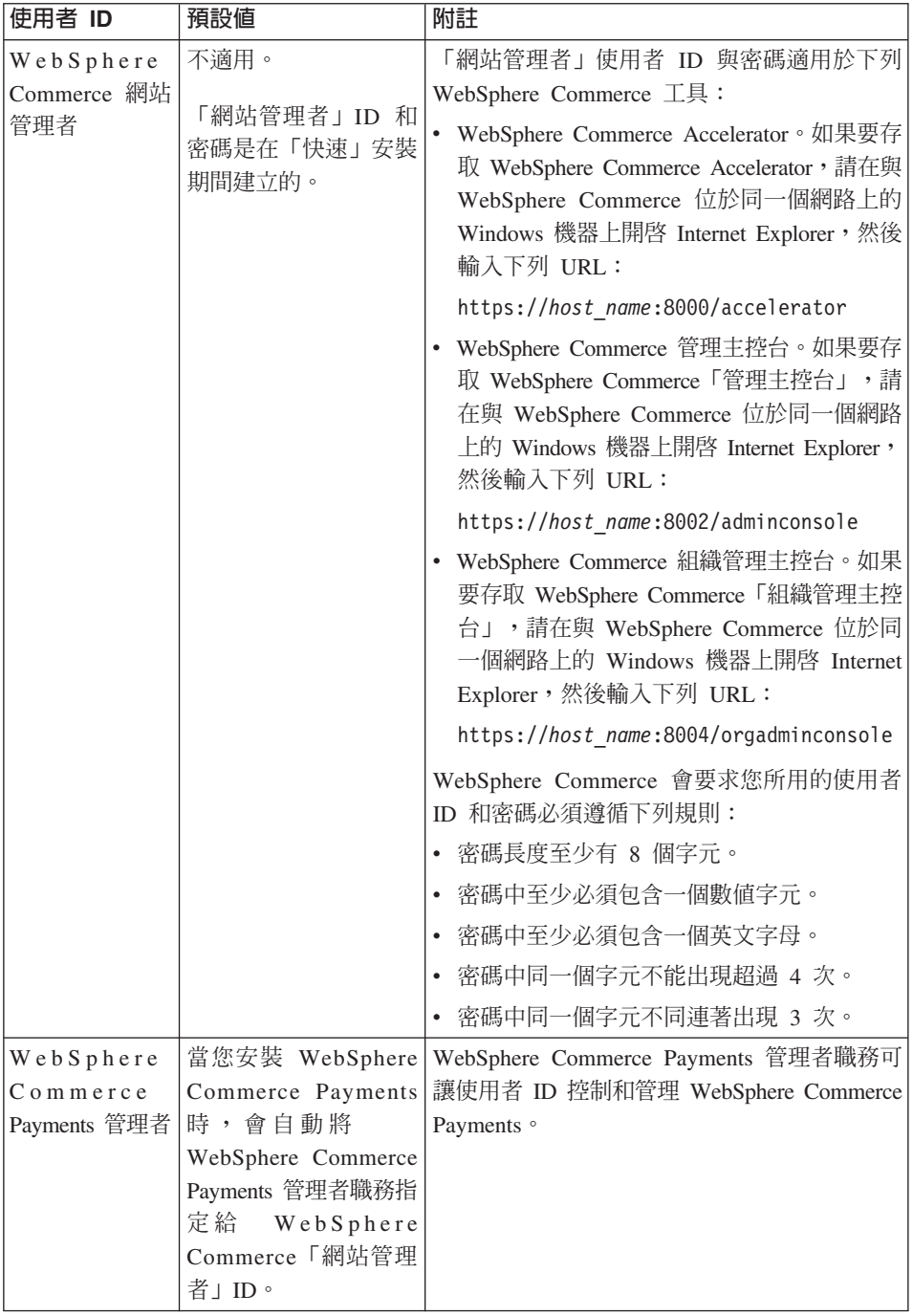

# <span id="page-12-0"></span>第 2 章 前置安裝需求

本節說明在您安裝 WebSphere Commerce 之前,必須執行的步驟。

### 重要事項

您必須完成這些前置安裝步驟,才能確保安裝作業可以順利完成。

# 基本知識要求

如果要安裝及配置 WebSphere Commerce,您必須具備下列知識:

- 您的作業系統
- 網際網路
- Web 伺服器操作以及維護
- IBM DB2 Universal Database<sup>™</sup> for iSeries
- 「基本指令語言」指令

如果要建立並且自訂商店, 您必須具備下列知識:

- WebSphere Application Server
- IBM DB2 Universal Database for iSeries
- HTML 以及 XML
- 結構化査詢語言 (SQL)
- Java 程式設計

有關開發商店前端以及商店資料資產的資訊,請參閱 WebSphere Commerce 商店程 式開發手冊。有關開發或自訂商業邏輯(或商店後端邏輯)的資訊,請參閱 *WebSphere Commerce 程式設計手冊與指導教學文件*。

# 硬體基本需求

在安裝 WebSphere Commerce 之前,請先確定您符合下列的最低硬體基本需求:

- 下列任何伺服器(所建議的最小値):
	- AS/400e™ Server Model 170,處理器特性 2385
	- AS/400e Server Model 720, 處理器特性 2062
- <span id="page-13-0"></span>– @server iSeries Server Model 270,處理器特性 2252
- @server iSeries Server Model 820,處理器特性 2396
- 1 GB 記憶體 (所建議的最小値)
- 註: 若系統低於上述我們建議的最小値,則或許可用於能支援使用者數目有限且 可忍受伺服器起始設定時間較長的環境中。

此外,您需要具備下列:

- 一部執行 Windows 作業系統且能夠執行 Web 瀏覽器 (像是 Internet Explorer) 的工作站,且其所用的監視器具備圖形顯示能力。
- 一個滑鼠或其他指標裝置
- 「傳輸控制通訊協定/網際網路通訊協定 (TCP/IP)」通訊協定支援的區域網路  $(LAN)$   $\ddagger$

# 軟體基本需求

在安裝 WebSphere Commerce 之前,請先確定您符合下列的最低軟體基本要求:

- OS/400<sup>®</sup> 5.2 版 (V5R2M0) 或以上 (5722SS1),其中包含:
	- DB2 Universal Database for iSeries V5R2M0
	- Qshell 直譯器 (5722SS1 選項 30)
	- 數位憑證管理程式(5722SS1 選項 34)
	- 主機伺服器(5722SS1 選項 12)。您可以在 OS/400 指令行中輸入 STRHOSTSVR \*ALL,利用「啓動主機伺服器」(STRHOSTSVR) 指令來啓動主機伺 服器。QSERVER 子系統必須在 iSeries 系統中執行。
- IBM Java Developer Kit,第 1.3 版 (5722JV1 選項 5)
- IBM HTTP Server Powered by Apache (5722DG1)
- v Crypto Access Provider 128-Bit for AS/400® (5722AC3)
- TCP/IP 連結性公用程式 (5722TC1)
- 此外,您可能會想安裝下列的選用產品:
	- iSeries Access(5722XW1,選項 \*BASE 和 1)
	- iSeries Access for Windows (5722XE1)
	- $-$  DB2<sup>®</sup> Query Manager  $\overline{M}$  SOL Development Kit (5722ST1)
	- WebSphere Application Server 網路部署 (5733WS5 選項 5)
	- LDAP Directory Services (5722SS1)。LDAP 產品是隨附於 OS/400 V5R2M0 中,而且會安裝到您的 iSeries 系統中。

# <span id="page-14-0"></span>建立 iSeries 使用者設定檔

在安裝 WebSphere Commerce 前,請確定您對 QSECOFR 使用者設定檔或 iSeries 的 USRCLS(\*SECOFR) 使用者設定檔有存取權。

如果您需要建立 iSeries 使用者設定檔,可以使用 OS/400 指令行或 iSeries Access。 加果您使用指令行,請依昭下列步驟淮行以建立使用者設定檔:

- 1. 輸入 CRTUSRPRF。
- 2. 按 PF4 取得提示。
- 3. 完成必要參數,然後按 Enter 鍵建立使用者設定檔。

如果您使用 iSeries Access, 請執行下列步驟來建立使用者設定檔:

- 1. 在導覽樹狀圖中,按兩下將建立新使用者的 iSeries 伺服器。
- 2. 按兩下使用者與群組。
- 3. 按一下**所有使用者**。右書面中會列出 iSeries 中的所有使用者。
- 4. 以滑鼠右鍵按一下**所有使用者**,然後選取**新使用者**。會開啓「新使用者視 窗」。
- 5. 輸入必要資訊,然後按「新增」,以建立使用者設定檔。

您應該使用下列地區設定來建立 iSeries 使用者設定檔:

| 語言     | <b>CCSID</b> | LangID     | <b>CountryID</b> |
|--------|--------------|------------|------------------|
| 英文     | 37           | <b>ENU</b> | <b>US</b>        |
| 法文     | 297          | <b>FRA</b> | <b>FR</b>        |
| 德文     | 273          | <b>DEU</b> | DE               |
| 義大利文   | 280          | <b>ITA</b> | IT               |
| 西班牙文   | 284          | <b>ESP</b> | ES               |
| 巴西葡萄牙文 | 37           | <b>PTB</b> | <b>BR</b>        |
| 日文     | 5035         | <b>JPN</b> | JP               |
| 韓文     | 933          | <b>KOR</b> | <b>KR</b>        |
| 繁體中文   | 937          | <b>CHT</b> | TW               |
| 簡體中文   | 935          | <b>CHS</b> | CN               |

表 1. iSeries 使用者設定檔的地區設定

使用上沭定義以外的 iSeries 使用者設定檔時,或許可以運作,但仍未經渦澗 試。

使用 DSPUSRPRF 指令,判斷 SECOFR 使用者設定檔的起始目錄 (HOMEDIR)。 請確定 HOMEDIR 已存在。如果沒有,請建立這個目錄。

<span id="page-15-0"></span>HOMEDIR 必須含有一個名為 SystemDefault.properties 的檔案,它必須標記為 819,且內含 ASCII 資料。這個檔案所指定的 file.encoding 內容,必須和您的 使用者設定檔相符。您必須在同一行中指定 file.encoding 內容,中間不能有空 格,而且必須區分大小寫。如果此檔案已存在,請使用 EDTF 指令,將 file.encoding 內容設為下列一個値:

• 簡體中文:

file.encoding=KSC5601

• 韓文:

file.encoding=KSC5601

- 繁體中文: file.encoding=Cp950
- 日文:

file.encoding=SJIS

• 其他所有語言:

file.encoding=IS08859 1

如果這個檔案不存在,您必須使用下列指令之一,將之複製到您的 HOMEDIR 中:

• 簡體中文:

COPY OBJ('/QIBM/ProdData/CommerceServer55/config/SystemDefault \_CN.properties') TOOBJ('home\_directory/SystemDefault.properties')

• 韓文:

COPY OBJ('/QIBM/ProdData/CommerceServer55/config/SystemDefault KR.properties') TOOBJ('home directory/SystemDefault.properties')

• 繁體中文:

COPY OBJ('/QIBM/ProdData/CommerceServer55/config/SystemDefault TW.properties') TOOBJ('home directory/SystemDefault.properties')

• 日文:

COPY OBJ('/OIBM/ProdData/CommerceServer55/config/SystemDefault JP.properties') TOOBJ('home directory/SystemDefault.properties')

• 其他所有語言:

COPY OBJ('/QIBM/ProdData/CommerceServer55/config/SystemDefault.properties') TOOBJ('home directory/SystemDefault.properties')

一日建立這個檔案,請驗證它是否標記為 819,而且包含適當的 ASCII 資料。

# 路徑變數

本書使用下列路徑變數:

#### WAS\_installdir

您機器上的 WebSphere Application Server 安裝目 錄:/QIBM/ProdData/WebAS5/Base。

WAS userdir

所有供 WebSphere Application Server 使用的資料之所在目錄, 使用者可 修改或需要使用者配置:

/QIBM/UserData/WebAS5/Base/was instance name .

WC\_installdir

WebSphere Commerce 的安裝目錄。其中包含您機器上的所有 WebSphere Commerce 專用資料:/QIBM/ProdData/CommerceServer55。

WC userdir

所有供 WebSphere Commerce 使用的資料之所在目錄, 使用者可修改或需 要使用者配置:/QIBM/UserData/CommerceServer55。

註: 在 iSeries 中,您無法修改或變更上述的預設安裝路徑。WebSphere Commerce for iSeries 產品只接受上述目錄,如果這些目錄不存在,就可能無法正常運作。

# <span id="page-18-0"></span>第 3 章 認識 iSeries 的特有概念

本章說明 IBM @server iSeries 和 OS/400 作業系統的特有概念。其中包括:

- 「整合式檔案系統」(IFS) 中各種不同檔案系統的討論
- WebSphere Commerce 系統的檔案組織

# WebSphere Commerce 所使用的 OS/400 檔案系統

您必須瞭解整合式檔案系統 (IFS),才能決定您 Web 資產 (如: JSP 與 HTML 檔)的儲存位置,並清楚如何配置對應的檔案伺服器。

檔案系統提供的支援可讓您存取儲存體中組成各個邏輯單元的特定區段。這些邏 輯單元有:檔案、目錄、資料夾、檔案庫與物件。

每一個檔案系統各有一組邏輯結構與規則,藉以和儲存體中的資訊互動。這些結 構與規則可能因檔案系統而有所不同。從結構與規則的觀點來看,OS/400 這種透 過檔案庫來存取資料庫檔案與其他各種物件類型的支援,可視為一種檔案系統。 同樣地,OS/400 在經由資料夾結構存取文件(實際上為串流檔)的支援方面,也 可視為一種個別檔案系統。

「整合式檔案系統」會將檔案庫支援與資料夾支援各視為一種個別的檔案系統。 其他的 OS/400 檔案管理支援類型全有自己的功能,可視為個別的檔案系統。下面 將說明 WebSphere Commerce 所使用的 iSeries 檔案系統。有關其他 OS/400 檔 案系統的資訊,請參閱您的 OS/400 文件。

在「整合式檔案系統」中, WebSphere Commerce 會將資訊儲存在兩種不同的檔案 系統中: QSYS.LIB 檔案庫檔案系統與根檔案系統。

### QSYS.LIB 檔案系統

OSYS.LIB 檔案庫檔案系統可支援 iSeries 檔案庫結構。這種檔案系統會提供資料庫 檔案與檔案庫支援所管理之其他所有 iSeries 物件類型的存取。

安裝與配置程序會在 OSYS.LIB 檔案系統中建立 OWEBCOMM55 檔案庫。此檔案庫含 有下列的物件類型:

- \*MSGF (訊息檔)
- \*PRDDFN (產品定義物件)

<span id="page-19-0"></span>根(或爲 /)檔案系統完全發揮了「整合式檔案系統」中之階層目錄結構與串流檔 支援的優點。根檔案系統具備 DOS 與 OS/2® 檔案系統的特性。

WebSphere Commerce 採用一個分離出來的根檔案結構。所有供 WebSphere Commerce 使用而且可修改或需由使用者配置的資料,都會放在 UserData 子目錄 中,而 WebSphere Commerce 所有的專有資料則放在 ProdData 子目錄中。這是 為了明白區分這兩種資訊類型,以便儘可能簡化日後的移轉工作,從而有助於檔 案的處理。

註:

1. 您只能變更實例根路徑中所包含的檔案,其預設值為:

WC userdir/instances/instance name

WC\_userdir 的預設値是列在第 10 頁的『路徑變數』 中。

2. 部署實例的 Enterprise 應用程式時,所有的 JSP 檔案和其他資產都是儲存在: WAS\_userdir/installedApps/was\_node\_name/WC\_instance\_name.ear

這個目錄中的檔案也可以修改。WAS userdir 的預設値是列在第10頁的『路徑 變數』 中。

當您為特定實例配置 WebSphere Commerce 時,「配置管理程式」會將選取的配 置選項的所有必要檔案複製到 WC userdir 路徑中。您不應變更下列路徑中所含的 原始檔案:

WC installdir

WC\_installdir 和 WC\_userdir 的預設値是列在第10頁的『路徑變數』中。

警告: 如果您套用 PTF 或重新安裝產品,可能會刪除或改寫 ProdData 目錄路徑 中的檔案。因此,最好勿將任何自訂的檔案儲存在 ProdData 目錄路徑中。

下表列出由 WebSphere Commerce 安裝與配置程序所建立的,並且儲存在根檔案 系統中的目錄與串流檔。目錄路徑 /instance root/ 是指目錄路徑 WC userdir/instances/instance name, 其中 instance name 是您在配置期間為實 例提供的名稱。

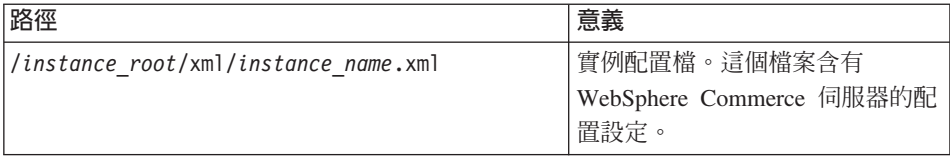

<span id="page-20-0"></span>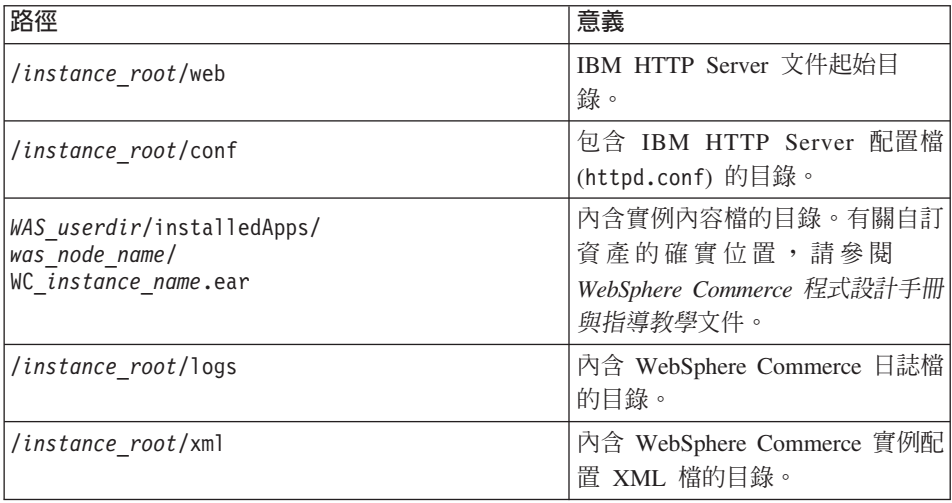

WAS\_userdir 的預設值是列在第[10](#page-15-0)頁的『路徑變數』中。

### 查詢資料庫的佈置

您可以使用 SQL 陳述式來查詢資料庫佈置的相關資訊。您可以使用「DB2/400 查 詢管理程式」 與 SQL 開發套件,或使用 iSeries 的 「作業導覽器」。如果要使用 iSeries Access 來執行資料庫杳詢,請執行下列步驟:

- 1. 從安裝 「iSeries 導覽器」的 PC 中,啓動 「iSeries 導覽器」。
- 2. 展開**資料庫**,用滑鼠右鍵按一下適當的「關聯式資料庫」,然後選取**執行 SQL Script**。此時會開啓執行 SQL Script 視窗。
- 3. 在視窗中輸入所要的 SQL 陳述式。例如:
	- 如果要檢視資料庫中所有表格的清單,請輸入(單行,且僅使用大寫):

SELECT TABLE NAME FROM QSYS2.SYSTABLES WHERE TABLE\_SCHEMA=*'DB\_SCHEMA\_NAME'*

- 如果要檢視特定表格中的直欄清單,請以單行輸入:
	- SELECT \* FROM QSYS2.SYSCOLUMNS WHERE TABLE\_SCHEMA=*'DB\_SCHEMA\_NAME'* AND TABLE\_NAME=*'TABLE\_NAME'*
- 如果要檢視特定表格中的記錄,請輸入:

SELECT \* FROM *'DB\_SCHEMA\_NAME'*.*'TABLE\_NAME'*

其中

*'DB\_SCHEMA\_NAME'*

是實例資料庫的名稱。

### 'TABLE\_NAME'

是您要查詢的資料庫表格名稱。

有關這些與其他 SQL 陳述式的詳細資訊,請參閱位於下列網站的 DB2 Universal Database for iSeries SQL Reference:

http://publib.boulder.ibm.com/html/as400/infocenter.html

# <span id="page-22-0"></span>第 4 章 安裝 WebSphere Commerce

本章中的指示會引導您在單一節點上安裝與配置 WebSphere Commerce。本項安裝 作業應在下列條件下執行:

- 您要將下列元件安裝在同一個節點上,而這些元件沒有任何一項已經預先安裝 在節點上:
	- WebSphere Application Server 基本產品 5.0 版
	- WebSphere Commerce Server
	- WebSphere Commerce Payments
- 如果您想建立一個 WebSphere Commerce 實例,且所用的語言和目前所安裝的 不同,您將無法使用「快速」安裝。
- 「快速」安裝順利完成時,會建立一個 WebSphere Commerce 實例(使用您選 擇的名稱),以及一個叫做 wpm 的 WebSphere Commerce Payments 實例。如 果您想建立一個 WebSphere Commerce 實例,其所用的資料庫位於您目前安裝 WebSphere Commerce 的系統的遠端系統,您將無法使用「快速」安裝。

# 完成「快速」安裝

您可以用下列兩種方式將 WebSphere Commerce 5.5 版的產品安裝在您的 iSeries 機器 上:

- 從 Windows 2000 機器,或從支援「通用磁碟格式 (UDF)」光碟的任何 Windows 版本的機器(建議方法):
	- Windows 機器必須有光碟機,並且連線到與您的 iSeries 機器相同的 TCP/IP 網路。
	- GUI 安裝畫面會引導您執行安裝程序。視您的網路和 iSeries 機器而定,安裝 時間最多可能需要 3 小時。
	- 這類型的安裝稱為圖形式安裝。
- 從 iSeries 5250 階段作業 (替代方案)
	- OS/400 指令行安裝會引導您執行安裝程序。
	- 視您的 iSeries 機器而定,安裝時間最多可能需要 3 小時或更久。
	- 這類型的安裝稱為主控台安裝

本手冊中的「快速」安裝僅適用於圖形式安裝方法。致於「一般」和「自訂」安 裝,請參閱 WebSphere Commerce 安裝手冊,它同時涵蓋圖形式和主控台安裝方 法。

如果要完成「快速」安裝,請執行下列步驟:

- 1. 將 WebSphere Commerce Disk 1 CD 插入遠端 Windows 系統的光碟機。
- 2. 導覽至 Windows 檔案總管的光碟機。
- 3. 按兩下 iSeriesServer.bat 檔案來啓動安裝程式。
- 4. 在 iSeries「登入資訊」視窗中,輸入您要安裝 WebSphere Commerce 的 iSeries 系統的「系統名稱」、「使用者設定檔」和「密碼」。確定您是以具備 OSECOFR 類別權限的使用者身份來登入 iSeries 系統。選取下一步。
- 5. 選取安裝語言,然後選取**確定**。將會以這個語言來安裝軟體,而不管您系統 的語言設定為何。
- 6. 閱讀「歡迎使用」書面,然後選取下一步。
- 7. 細讀授權合約。如果您接受合約條文,請選擇接受條文,並選取下一步。
- 8. 在提示您選取安裝類型時,請選取快速安裝,然後選取下一步。
- 9. 這時會顯示 WebSphere Commerce 的預設目標目錄。選取下一步。
- 10. 輸入下列資訊:

#### 實例名稱

輸入 WebSphere Commerce 實例的名稱。實例使用者設定檔會以這個 名稱來建立。(最大長度是 10個字元。)

#### 實例密碼

輸入 WebSphere Commerce 實例使用者設定檔的密碼。

註: 在 「快速」 安裝中,這個密碼也會用來作為 WebSphere Commerce Payments 實例密碼。

#### 本端 CA 密碼

「數位憑證管理者」中的「本端 CA 密碼」。如果您在「數位憑證管 理者」中沒有建立本端 CA, 「快速」安裝會為您建立它,並且使用這 個參數作為密碼。如果您已經建立本端 CA,「快速」安裝會使用這個 參數來執行鑑別。

#### 系統商店密碼

在「數位憑證管理者」中的 \*SYSTEM 憑證商店的密碼。如果 \*SYSTEM 憑證商店不在「數位憑證管理者」中,「快速」安裝會為您建立它, 並使用這個參數作為密碼。如果您已經建立 \*SYSTEM 憑證商店,「快 速 | 安裝會使用這個參數來執行鑑別。

#### 商家余鑰

輸入符合下列準則的 16 位數的十六淮位數字:

• 至少必須包含一個數値字元 (0-9)

• 至少必須包含一個英文字母 (a-f)

重要事項: 在商家金鑰中,大寫字母是無效的。

• 不能連續出現四次相同的字元

十六進位號碼只能包含下列數字和字母:0、1、2、3、4、5、6、7、  $8 \cdot 9 \cdot a \cdot b \cdot c \cdot d \cdot e \cdot f$ 

WebSphere Commerce「配置管理程式」會使用商家金鑰作爲加密金 鑰。您必須在**商家余鑰**欄位中輸入您自己的金鑰。請確定您輸入的金 鑰足以保護您的網站。當您建立商店後,您只能使用「資料庫更新工 具」來變更這個金鑰。如果要使用這個工具,請存取「配置管理程 式」,用滑鼠右鍵按一下資料庫節點,然後選取資料庫更新工具。

#### 網站管理者 ID

輸入 WebSphere Commerce 網站管理者的 ID。您需要這個 ID 來存 取 WebSphere Commerce Accelerator、「管理主控台」和「組織管理 主控台」。這個 ID 也會被指定為 WebSphere Commerce「付款管理 者」職務。

重要事項: 請不要忘記您在安裝 WebSphere Commerce 時輸入的「網 站管理者」ID 和密碼。如果沒有這個 ID 和密碼,就無法 存取 WebSphere Commerce Accelerator、「管理主控台」 或「組織管理丰控台」。

#### 網站管理者密碼

輸入「網站管理者」的密碼。「網站管理」密碼至少必須包含 8 個字  $\overrightarrow{\pi}$  .

按下一步繼續執行。

- 11. 選取您要安裝的文件的語言,然後按一下下一步以繼續。
- 12. 確認您的安裝選項,然後選取**下一步**。(如果要修改您的選項,請選取**上一** 步)
- 13. 將 IBM WebSphere Application Server CD Disk 1 插入 Windows 系統的光 碟機,然後按一下下一步。
	- 註:書面會顯示一個磁碟機字母『E:/』。如果您 Windows 系統上的光碟機使 用不同的磁碟機字母,請修改安裝書面上的磁碟機字母,使它與您的系 統相符。

這時會開啓一個 DOS 視窗。其中包含 WebSphere Application Server 產品安 裝的明細。

<span id="page-25-0"></span>14. 這時會顯示「插入磁碟 2 之 2,備妥後請按下 Enter 鍵。」,請將 IBM WebSphere Application Server CD Disk 2 插入 Windows 系統的光碟機,然 後按 Enter 鍵。

安裝完成時,應該會出現下列訊息:

- 安裝已順利完成。
- 請閱讀「安裝及起始配置」文件。
- 請按 Enter 鍵來結束安裝程式。

按下 **Enter** 鍵之後,會關閉 DOS 視窗。

- 15. 回到 WebSphere Commerce 安裝畫面,然後將 WebSphere Commerce Disk 1 CD 重新插入 Windows 系統的光碟機,然後按一下下一步。
	- 這時會開始安裝 WebSphere Commerce。並且在螢幕底端角落中出現一個視 窗,指出已經完成的百分比。
	- 這時會顯示 WebSphere Commerce Server 實例建立畫面。這個視窗會顯示 完成百分比。
	- 這時會顯示 WebSphere Commerce Payments 實例建立畫面。這個視窗會顯 示完成百分比。
- 16. 這時會顯示安裝的「摘要畫面」;請選取下一步以繼續。
- 17. 在 「InstallShield 精靈」畫面中,選取下一步以繼續。
- 18. 您可以從「安裝完成」畫面中存取 WebSphere Commerce 的其他相關資訊, 或按一下**完成**來結束安裝精靈。
- 註: 在您完成「快速」安裝後,您需要套用 WebSphere Application Server PTF。 請參閱 WebSphere Commerce 產品 README 檔,以取得關於套用這些 PTF 的資訊。您可以從 [WebSphere Commerce Technical Library](http://www.ibm.com/software/commerce/library/) 網站 (http://www.software.ibm.com/software/commerce/wscom/library/ lit-tech.html) 取得最新的 README 版本。

# 驗證您的安裝

在安裝 WebSphere Commerce 及其元件期間,會在 iSeries 系統中產生日誌檔。請 檢查下列日誌檔以確定您的安裝順利完成:

- 第21頁的『[WebSphere Application Server](#page-26-0) 安裝日誌』
- 第21頁的『[WebSphere Commerce](#page-26-0) 安裝日誌』
- 第21頁的『[WebSphere Commerce](#page-26-0) 實例建立日誌』

如果要確認任何非 IBM 軟體的安裝,請參閱非 IBM 軟體套件所提供的文件。

# <span id="page-26-0"></span>WebSphere Application Server 安裝日誌

WebSphere Application Server 安裝日誌檔:

/tmp/WebSphere/WS5ISTDOUT.LOG /tmp/WebSphere/WS5IPRGBAR.LOG

如果 WS5ISTDOUT 日誌檔出現下列訊息,就表示 WebSphere Application Server 安 裝已經完成: 安裝已順利完成。

# WebSphere Commerce 安裝日誌

這個日誌檔包含 WebSphere Commerce 安裝精靈所產生的訊息:

/InstallLogs/install\_*date/timestamp*.log

這個日誌檔也一律會出現在 iSeries 系統中,即使您是從 Windows 系統進行遠端 安裝也是一樣。

# **WebSphere Commerce** 實例建立日誌

在 WebSphere Commerce 安裝期間的實例建立作業會建立下列日誌檔:

- auction.log
- createdb.log
- populatedb.err.log
- populatedb.log
- populatedb2.err.log
- populatedb2.log
- populatedbnl.log
- populatedbnl.err.log
- trace.txt

這些檔案是位於下列目錄中:

*WC\_userdir*/instances/*instance\_name*/logs

WC\_userdir 的預設値是列在 第10頁的『路徑變數』中,而 instance\_name 是您 的 WebSphere Commerce 實例。

如果下列日誌檔是空白的, 就表示實例已順利建立完成:

- populatedb.err.log
- populatedb2.err.log
- populatedbnl.err.log

<span id="page-27-0"></span>同時,請檢閱下列檔案的內容,以確定它們未含任何錯誤:

- createdb.log
- messages.txt

如果實例建立失敗,您可以遵循 WebSphere Commerce 安裝手冊中的指示,以手動 方式來建立 WebSphere Commerce 實例。

# 下一步驟

在安裝 WebSphere Commerce 以及驗證安裝之後,您可以執行下列步驟以繼續:

# 公佈 WebSphere Commerce 範例商店 (建議)

WebSphere Commerce 提供許多範例商店,以示範 WebSphere Commerce 中的各 種功能。WebSphere Commerce 範例商店可讓您用來熟悉 WebSphere Commerce, 並且可以作為開發自訂商店的基礎。

如果您沒有公佈範例商店,就應該公佈與其中一個範例商店相關聯的存取控制原 則、組織結構以及其他資訊,來提供開發商店的組織架構。

有關公佈 WebSphere Commerce 範例商店的資訊,請參閱 WebSphere Commerce 正式作業與開發作業線上說明中的「公佈 WebSphere Commerce 中的商店紀錄」 主題。如果要使用 WebSphere Commerce 所提供的範例商店,請參閱 WebSphere Commerce 範例商店手冊。

如需在 WebSphere Commerce 中開發商店的相關資訊,請參閱 WebSphere Commerce 商店程式開發手冊。

# 安裝 WebSphere Commerce 所提供的額外軟體 (選用)

WebSphere Commerce 提供許多額外的套件,可加強 WebSphere Commerce 以及 提供額外的功能。有關 WebSphere Commerce 所提供的額外軟體的其他資訊,請 參閱 WebSphere Commerce 附加軟體手冊。

# <span id="page-28-0"></span>第 5 章 其他相關資訊的位置

您可以從多個來源取得不同格式的 WebSphere Commerce 系統和其元件的其他相 關資訊。下列章節指出有哪些可用的資訊以及存取方式。

### **WebSphere Commerce 資訊**

以下是 WebSphere Commerce 資訊的來源:

- WebSphere Commerce 線上說明
- WebSphere Commerce 網站

# 使用線上說明

WebSphere Commerce 線上資訊是您在自訂、管理和重新配置 WebSphere Commerce 時的主要資訊來源。在您安裝 WebSphere Commerce 後,您可以造訪下列 URL, 以存取線上資訊中的各項主題:

http://*host\_name*:8000/wchelp/

其中 host\_name 是您在第1頁的『本書中所使用的變數』中所定義的 WebSphere Commerce 實例的完整主機名稱。

# 检視 WebSphere Commerce 網站

WebSphere Commerce 產品資訊可以從 [WebSphere Commerce Technical Library](http://www.ibm.com/software/commerce/library/) (http://www.ibm.com/software/commerce/library/) 取得。

此外,有關本書副本與任何更新的版本,您可以在 WebSphere Commerce 網站的 Library 區段中找到(PDF 檔案格式)。此外,您或許可從網站中取得新文件與更 新文件。

### WebSphere Commerce Payments 資訊

您可以按下面的說明圖示來取得 WebSphere Commerce Payments 的說明:

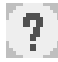

這個說明圖示會顯示在「WebSphere Commerce 管理主控台」以及 WebSphere Commerce Accelerator 內的 WebSphere Commerce Payments 使用者介面中, 以及 位於下列 URL 的獨立式 WebSphere Commerce Payments 使用者介面: http://host name:port/webapp/PaymentManager

#### 其中的變數定義如下:

host name

與 WebSphere Commerce Payments 相關的 Web 伺服器的完整 TCP/IP 主 機名稱。

WebSphere Commerce Payments 的埠號。埠號的有效值爲 5432 (非 SSL) port 和 5433 (SSL)。

您可以從下列 URL 取得說明:

http://host name:port/webapp/PaymentManager/language/docenter.html

其中的變數定義如下:

host name

與 WebSphere Commerce Payments 相關的 Web 伺服器的完整 TCP/IP 主 機名稱。

WebSphere Commerce Payments 的埠號。埠號的預設值為 5432 (非 SSL) port 和 5433 (SSL)。

language

用來顯示說明頁面的語言的語言代碼。大部分語言的代碼都是兩個字母。 語言代碼如下:

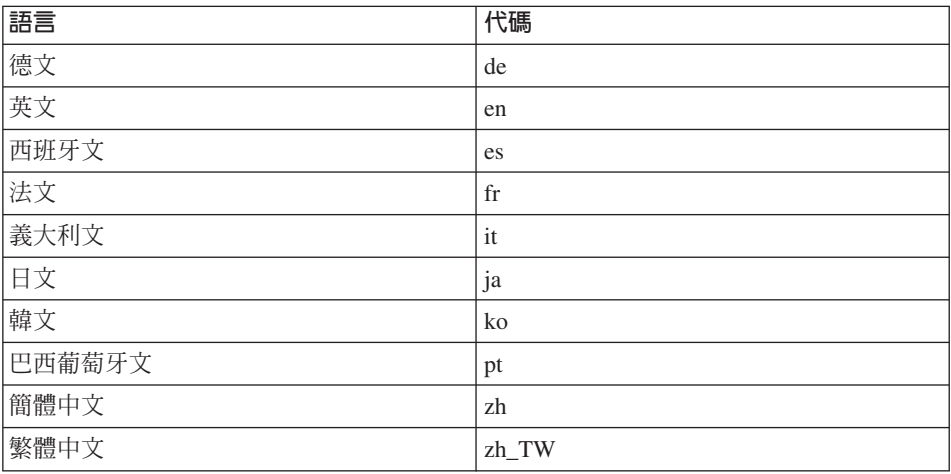

有關 WebSphere Commerce Payments 和 Payments Cassettes 的其他資訊,可以從 WebSphere Commerce Technical Library (http://www.ibm.com/software/commerce/library/) 取得。

# <span id="page-30-0"></span>IBM HTTP Server 資訊

IBM HTTP Server 資訊可以從 IBM HTTP Server 網站取得  $(http://www.ibm.com/software/webservers/httpservers/$ 

文件格式為 HTML 格式、PDF 檔或兩者。

### WebSphere Application Server 資訊

WebSphere Application Server 資訊可以從 WebSphere Application Server InfoCenter (http://www.ibm.com/software/webservers/appserv/infocenter.html) 取得。

# DB2 Universal Database 資訊

DB2 文件可以從 DB2 Technical Library (http://www.ibm.com/software/data/db2/library/) 取得。

# 其他 IBM 出版品

大部份的 IBM 出版品都可以透過當地的 IBM 授權轉銷商或 IBM 業務代表訂購。

# <span id="page-32-0"></span>注意事項

本資訊是針對 IBM 在美國所提供之產品與服務開發出來的。

而在其他國家或地區中,IBM 不見得有提供本書中所提的各項產品、服務、或功 能。要知道在您所在之區是否可用到這些產品與服務時,請向當地的 IBM 服務代 表查詢。凡提及 IBM 產品、程式或服務項目時,亦不表示只可用 IBM 的產品、 程式或服務項目。只要未侵犯 IBM 的智慧財產權,任何功能相當的產品、程式或 服務都可以取代 IBM 的產品、程式或服務。不過,其他非 IBM 產品、程式、或 服務在運作上的評價與驗證,其責任屬於使用者。

IBM 可能已經申請與本書有關(包括本書的主題內容)的各項專利權,或者具有正 在審理中的專利權申請書。本書使用者並不享有前述專利之任何授權。您可以用 書面方式來查詢授權,來函請寄到:

IBM Director of Licensing IBM Corporation North Castle Drive Armonk, NY 10504-1785 U.S.A.

如果要查詢有關二位元組 (DBCS) 資訊的授權事宜,請聯絡您國家或地區的 IBM 智慧財產部門,或者用書面方式寄到:

IBM World Trade Asia Corporation Licensing 2-31 Roppongi 3-chome, Minato-ku Tokyo 106, Japan

下列段落若與該國之法律條款抵觸,即視為不適用:

IBM 就本書僅提供「交付時之現況」保證,而並不提供任何明示或默示之保證,如 默示保證書籍之適售性或符合客戶之特殊使用目的;

有些地區在某些固定的交易上並不接受明示或默示保證的放棄聲明,因此此項聲 明不見得適用於您。

<span id="page-33-0"></span>本資訊中可能會有技術上或排版印刷上的訛誤。因此,IBM 會定期修訂;並將修訂 後的內容納入新版中。同時,IBM 會隨時改淮並(或)變動本書中所提及的產品及 (或)程式。

本資訊中所提及的任何非 IBM 網站只是供您參考,並無為這些網站背書之意。這 些網站中的教材不屬於此 IBM 產品的相關教材,若使用這些網站則風險自行負 青。

IBM 對您以任何方式提供的資訊隨時享有使用或公開權,且不須負法律責任。

本程式之獲授權者若希望取得相關資料,以便使用下列資訊者可洽詢 IBM。其下列 資訊指的是: ⑴ 獨立建立的程式與其他程式(包括此程式)之間更換資訊的方式 (2) 相互使用已交換之資訊方法。若有任何問題請聯絡:

IBM Canada Ltd. Office of the Lab Director 8200 Warden Avenue Markham, Ontario L6G 1C7 Canada

上述資料之取得有其特殊要件,在某些情況下必須付費方得使用。

IBM 基於雙方之「IBM 客戶合約」、「IBM 國際程式授權合約」(或任何同等合 約)條款,提供本資訊中所述的授權程式與其所有適用的授權資料。

本書所提及之非 IBM 產品資訊,取自產品的供應商,或其公佈的聲明或其他公開 管道。IBM 並未測試過這些產品,也無法確認這些非 IBM 產品的執行效能、相容 性、或任何對產品的其他主張是否完全無誤。如果您對非 IBM 產品的性能有任何 的疑問,請逕向該產品的供應商查詢。

### 商標

下列詞彙為 IBM 公司在美國及(或)其他國家或地區的商標或註冊商標:

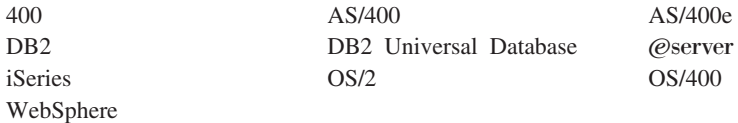

Java 和所有 Java 相關的註冊商標和標示是 Sun Microsystems, Inc. 在美國或其他 國家或地區的商標或註冊商標。

Microsoft 和 Windows 是 Microsoft Corporation 在美國及(或) 其他國家或地區 的商標或註冊商標。

其他公司、產品及服務名稱可能是其他公司的商標或服務標記。

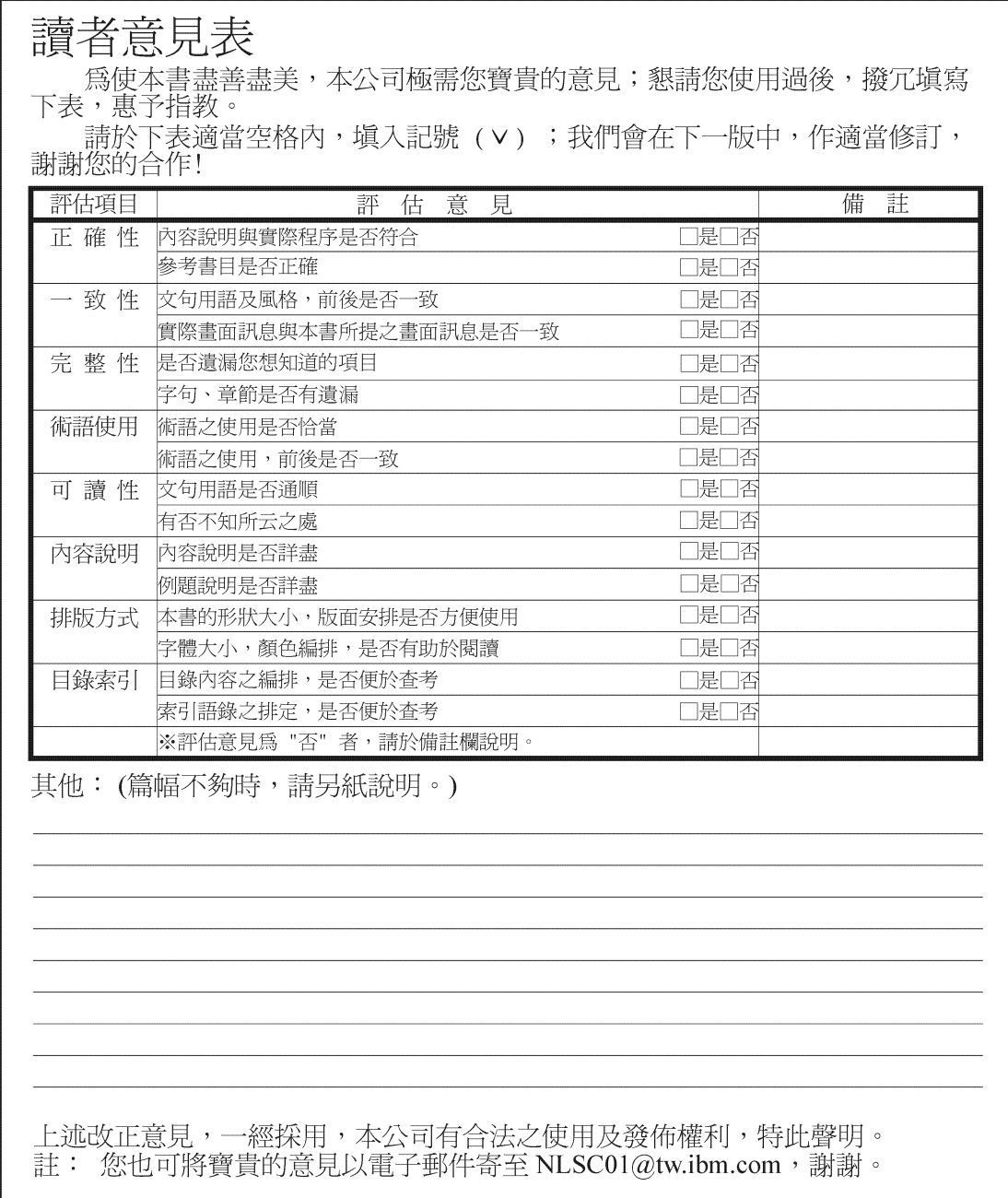

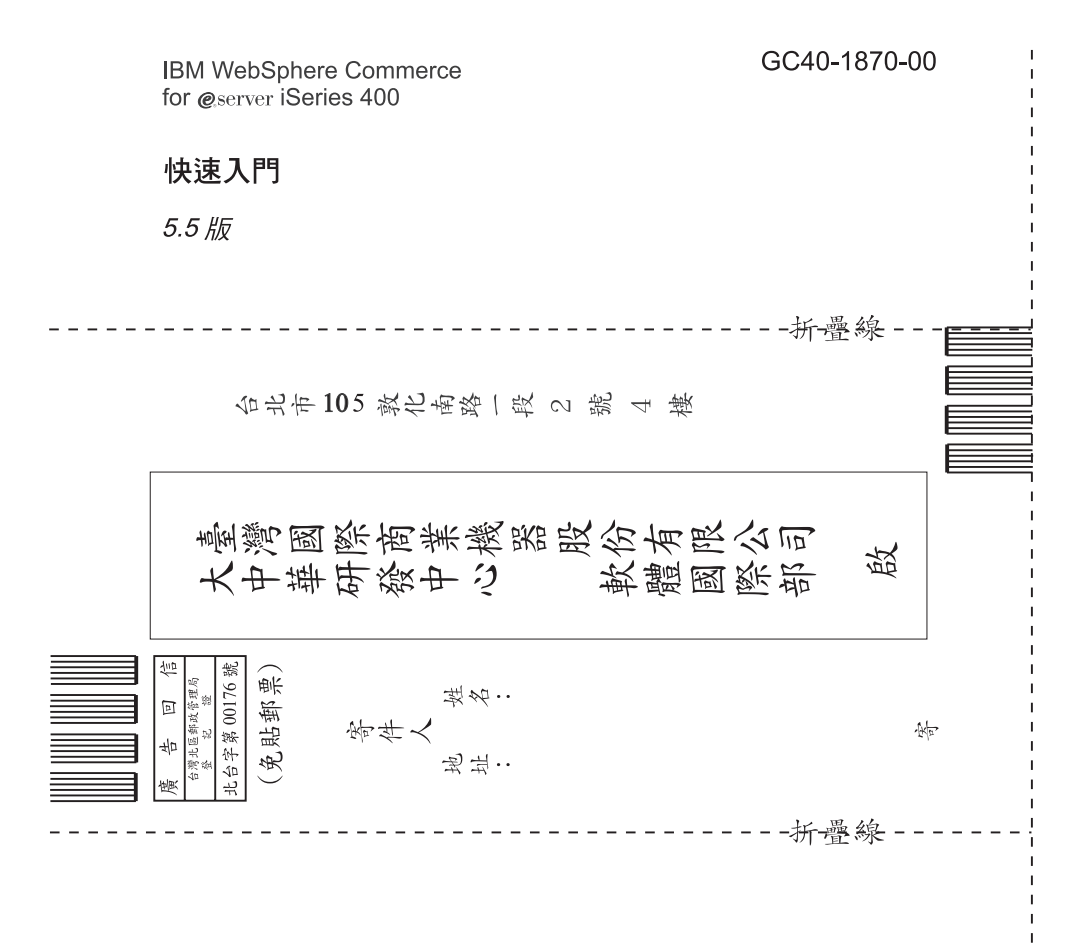

# 讀者意見表

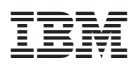

Part Number: CT209TC

Printed in Singapore

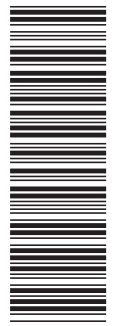

(1P) P/N: CT209TC (1P) P/N: CT209TC

GC40-1870-00

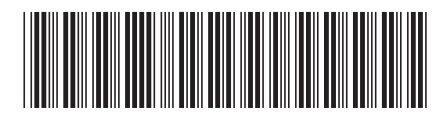